# **Offline maps**

Menu > Settings > Maps > Offline maps

## **PERSONAL MAPS**

### **Map auto-load**

Enables automatic loading of maps (SQLite-based) according to actual GPS position. There is no need to select maps when out of one, Locus Map switches it on automatically. There are three options:

- no map auto-load
- auto-load maps of identical type only (e.g. SQL SQL or MBT MBT)
- auto-load maps of any type at first Locus Map checks availability of identical map type and then switches on map of any type covering the desired area

## **LOMAPS & OTHER VECTOR MAPS**

#### **Map auto-load**

Enables automatic loading of available vector maps according to actual GPS position. There is no need to select maps when out of one, Locus Map switches it on automatically.

#### **Text size**

Enables setting size of vector maps texts on scale from 50 to 500% of the default size.

From: <https://docs.locusmap.eu/>- **Locus Map Classic - knowledge base**

Permanent link: **[https://docs.locusmap.eu/doku.php?id=manual:user\\_guide:maps\\_settings:personal](https://docs.locusmap.eu/doku.php?id=manual:user_guide:maps_settings:personal)**

Last update: **2016/07/20 14:07**

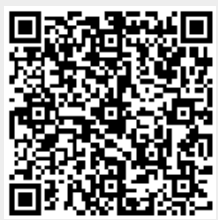